# **Epic TIP SHEET**

# Drug Allergy

This TIP Sheet will provide brief guidance on completing drug allergy; contraindication or intolerance information within a patient's Epic record.

#### Try It Out Recording historical drug allergy/contraindication/intolerance  $\overline{\mathscr{O}}$

- 1. Enter the "Allergies" navigator via the patient header
- 2. To record historical drug allergies on admission
	- Step 1: Enter drug into "agent" field
	- Step 2: Select correct drug option
	- Step 3: Indicate "reaction" from drop down list. If not listed select other and enter details of reaction into the "Comments" box. Then indicate "severity of reaction (if known).

Step 4: Indicate "Reaction type". **This is a mandatory field if a drug, drug class or other is selected. Step 5:** Accept changes and mark as reviewed.

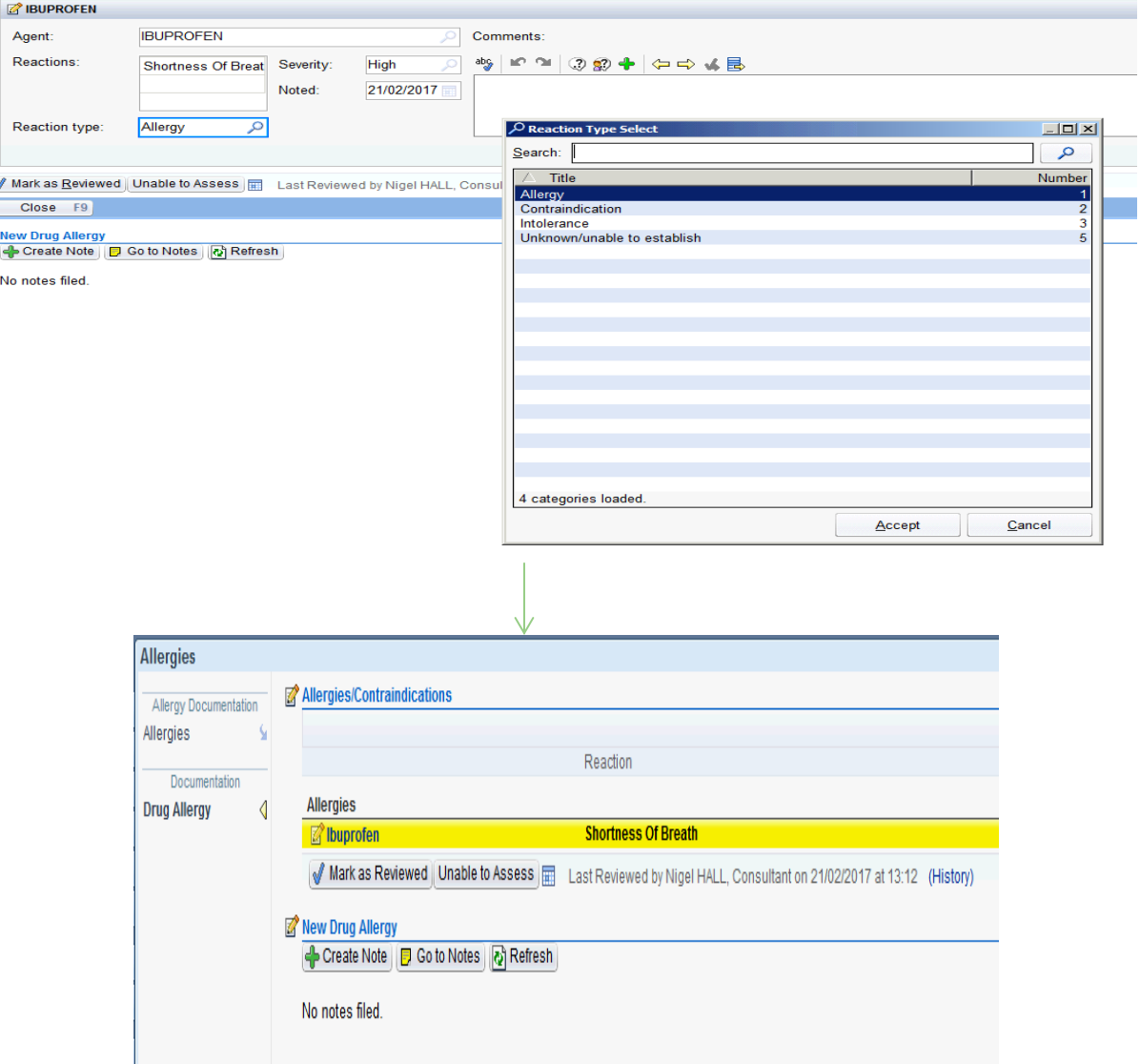

#### *Final display in patient demographics bar*

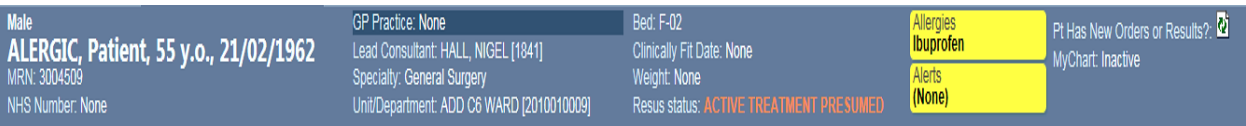

#### Try it out... New onset drug allergy recording  $\boldsymbol{\mathscr{O}}$

### **Only medical staff, pharmacist and nurse prescribers should populate new suspected drug allergy information.**

For all new onset allergies, enter the allergies navigator via the patient header:

#### Step 1

ALWAYS begin at the top of the allergies navigator and enter the suspected drug into the "Agent" field, then go on to complete "severity" and "reaction type" for this drug.

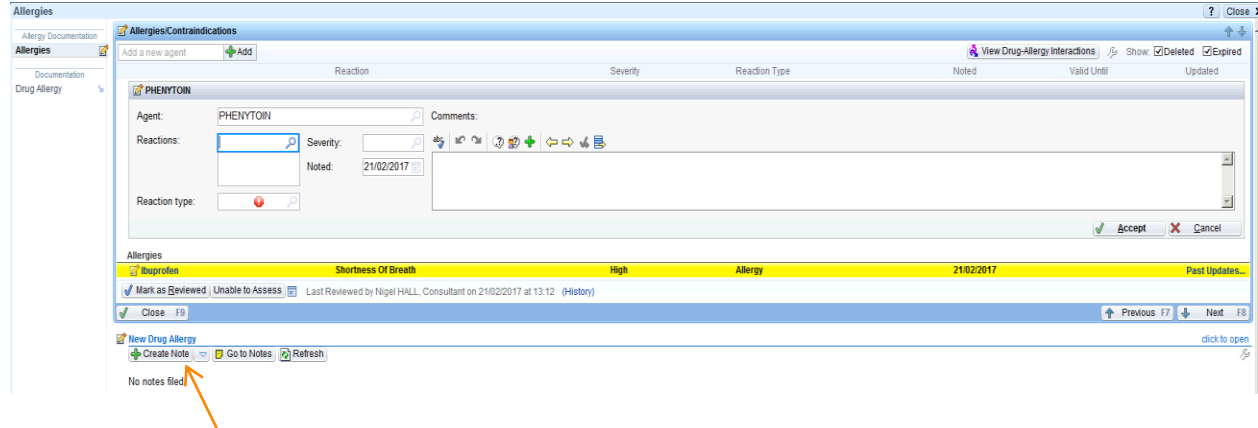

## **Step 2**

Then complete the additional details of the suspected new onset drug allergy into the "New drug allergy" note.

## **New drug allergy note**

### This section contains a number of important fields which must be completed

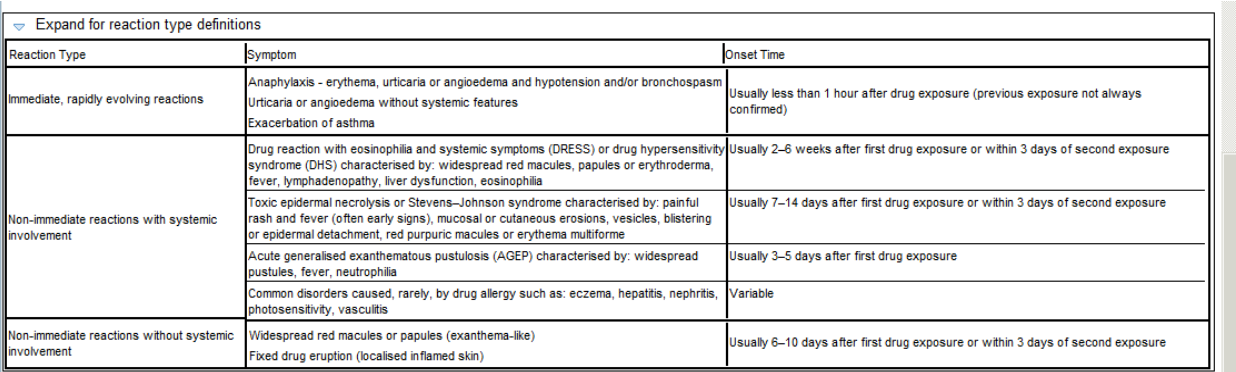

The form below will ask if the patient requires post-discharge referral to the Trust Specialist Drug Allergy Service". Criteria for referral are listed below.

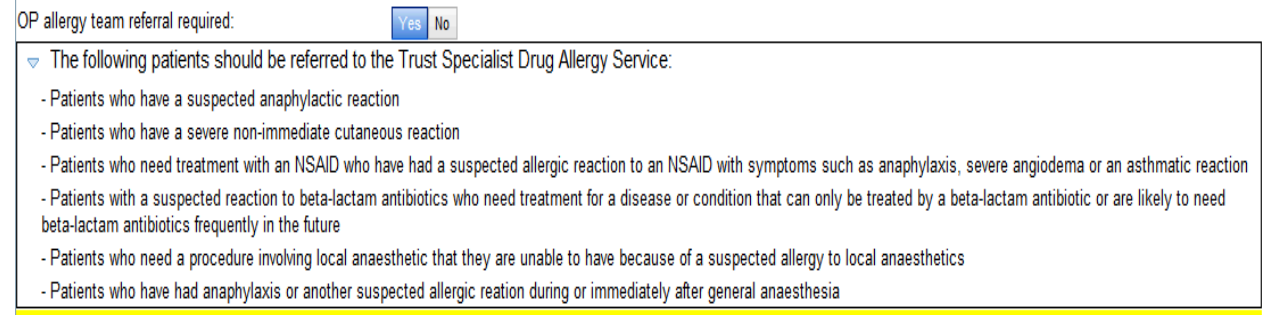

# **Discharging patients**

When discharging patients use the "**General discharge order set**". Specialist Allergy clinic follow up for new drug allergy is triggered by clicking "and completing this section. This section will only display if "Yes" is clicked for "OP allergy team referral required" in the note, as above.

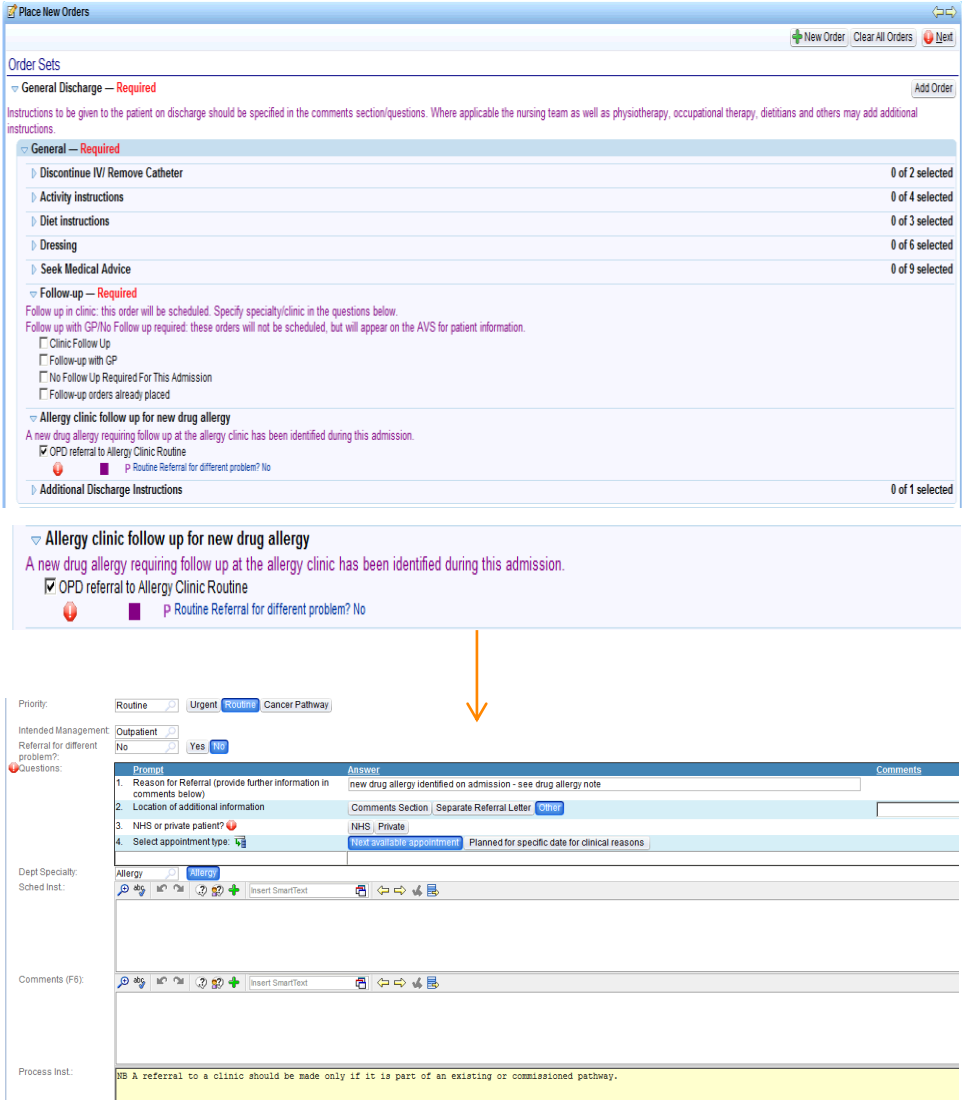

#### **Discharge summary**

#### *GP Letter Display*

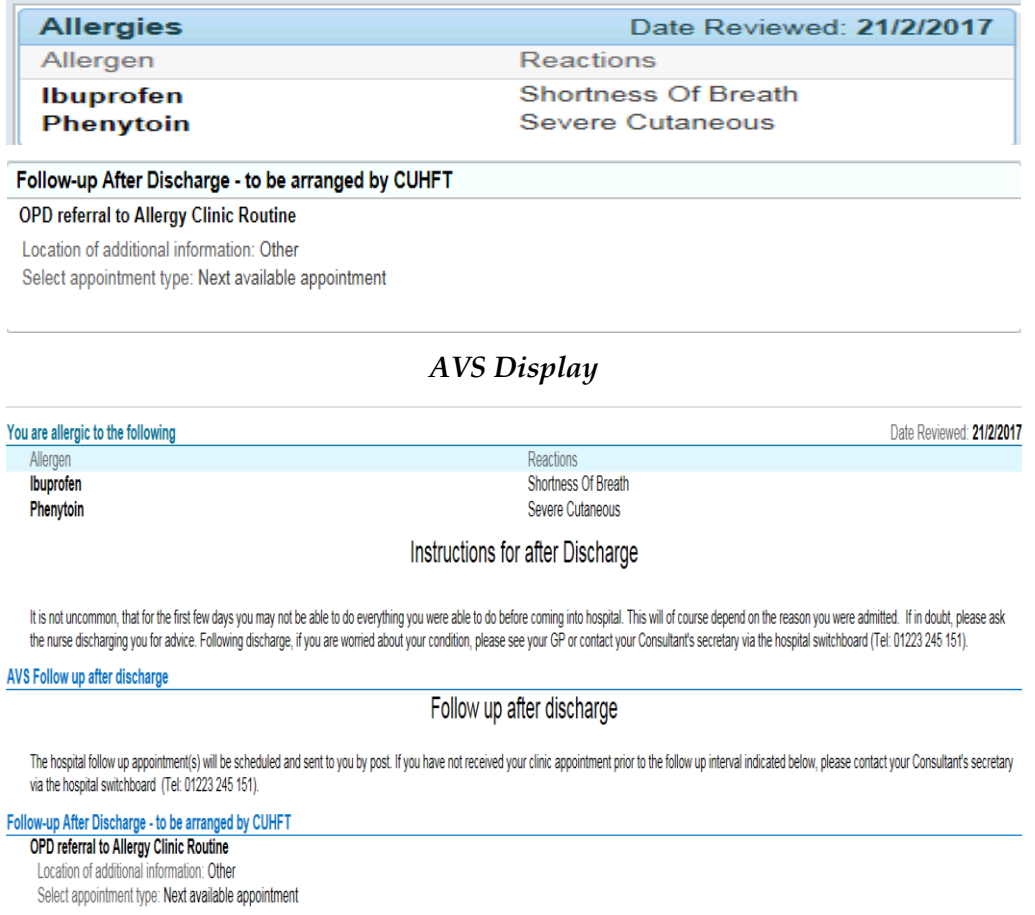

# **Inpatient Referral to Specialist Drug Allergy Service**

If immediate advice is needed from the "Specialist Drug Allergy Service" then a specific referral can be placed during admission via the order tab by typing "allergy".

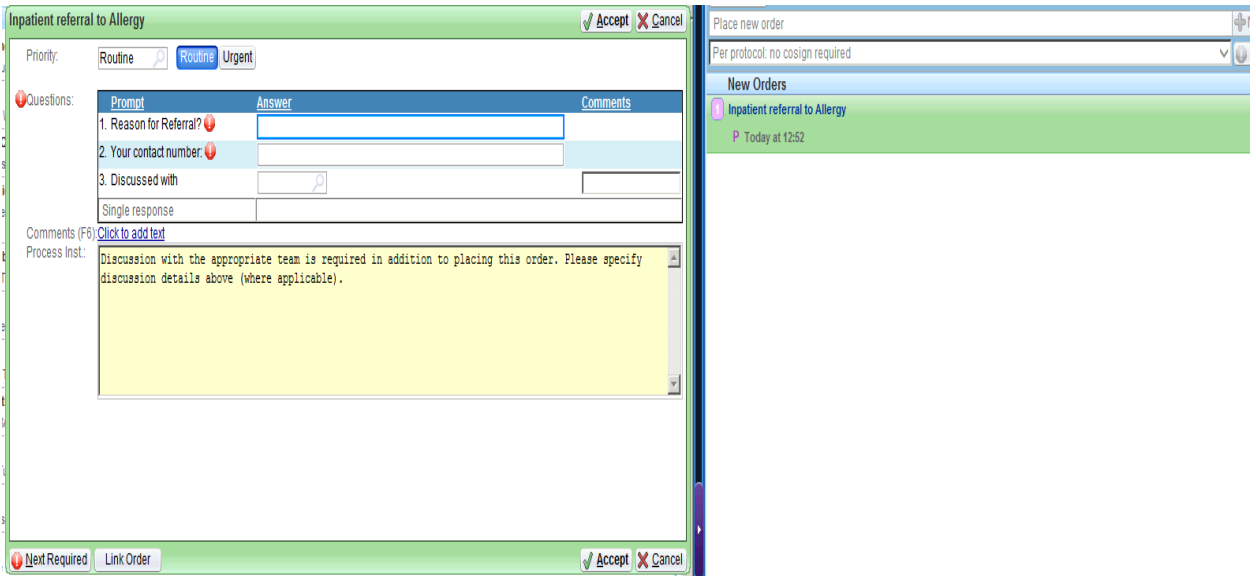